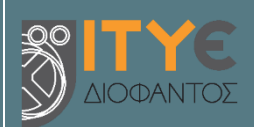

**Διεύθυνση Επιμόρφωσης και Πιστοποίησης**

**Επιμόρφωση Εκπαιδευτικών για την Αξιοποίηση και Εφαρμογή των Ψηφιακών Τεχνολογιών στη Διδακτική Πράξη**

**(Επιμόρφωση Β' επιπέδου Τ.Π.Ε.)**

**Εγχειρίδιο Χρήσης Πληροφοριακού Συστήματος (MIS)**

# **Υποβολή εκδήλωσης ενδιαφέροντος ΒΑΘΜΟΛΟΓΗΤΕΣ ΨΗΦΙΑΚΩΝ ΔΟΚΙΜΙΩΝ ΠΙΣΤΟΠΟΙΗΣΗΣ Β2 ΕΠΙΠΕΔΟΥ ΤΠΕ**

**Πάτρα, Οκτώβριος 2022**

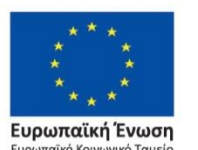

Επιχειρησιακό Πρόγραμμα Ανάπτυξη Ανθρώπινου Δυναμικού, Εκπαίδευση και Διά Βίου Μάθηση

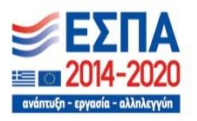

Με τη συγχρηματοδότηση της Ελλάδας και της Ευρωπαϊκής Ένωσης

### **Εγχειρίδιο Χρήσης MIS**

## **Υποβολή εκδήλωσης ενδιαφέροντος ΒΑΘΜΟΛΟΓΗΤΕΣ ΨΗΦΙΑΚΩΝ ΔΟΚΙΜΙΩΝ ΠΙΣΤΟΠΟΙΗΣΗΣ Β2 ΕΠΙΠΕΔΟΥ ΤΠΕ**

# **Περιεχόμενα**

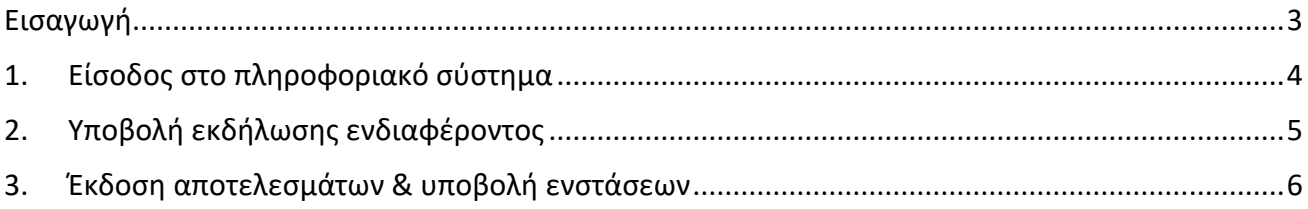

### <span id="page-2-0"></span>**Εισαγωγή**

Στο πλαίσιο της Πράξης «Επιμόρφωση Εκπαιδευτικών για την αξιοποίηση και εφαρμογή των ψηφιακών τεχνολογιών στη διδακτική πράξη (Επιμόρφωση Β' επιπέδου ΤΠΕ)», πραγματοποιήθηκαν εξετάσεις πιστοποίησης Β2 Επιπέδου ΤΠΕ για εκπαιδευτικούς σε όλη την Ελλάδα. Οι εξετάσεις πιστοποίησης υλοποιήθηκαν με ψηφιακά μέσα σε εργαστήρια πληροφορικής ιδρυμάτων της τριτοβάθμιας εκπαίδευσης (Κέντρα Πιστοποίησης -ΚΕΠΙΣ).

Οι εξετάσεις πιστοποίησης Β2 επιπέδου ΤΠΕ περιλάμβαναν δύο τμήματα. Στο πρώτο τμήμα κάθε εξεταζόμενος κλήθηκε να απαντήσει σε ένα σύνολο ερωτημάτων που επιδέχονται αυτόματη διόρθωση, ενώ στο δεύτερο κλήθηκε να αναπτύξει ένα θέμα που αφορά σε ένα εκπαιδευτικό σενάριο με αξιοποίηση ΤΠΕ, δημιουργώντας ένα δοκίμιο σε αρχείο που διαμόρφωσε κατά την εξέταση. Τα ψηφιακά δοκίμια προωθούνται για βαθμολόγηση σε φυσικό βαθμολογητή, μέλος τους Μητρώου Επιμορφωτών της Πράξης.

Ως βαθμολογητές μπορούν να απασχοληθούν αποκλειστικά οι Επιμορφωτές Β Επιπέδου ΤΠΕ, που έχουν διδάξει σε προγράμματα επιμόρφωσης Β2 ή Β Επιπέδου ΤΠΕ. Η επιλογή των βαθμολογητών γίνεται μέσω σχετικής Πρόσκλησης Εκδήλωσης Ενδιαφέροντος, όπου εξειδικεύεται το φυσικό και οικονομικό αντικείμενο της απασχόλησης.

Ο οδηγός αυτός περιγράφει τις λειτουργίες του Πληροφοριακού Συστήματος που αφορούν στην υποβολή εκδήλωσης ενδιαφέροντος εκ μέρους των Επιμορφωτών, ώστε να απασχοληθούν ως Βαθμολογητές ψηφιακών δοκιμίων Πιστοποίησης Β2 Επιπέδου ΤΠΕ, στο πλαίσιο της Πράξης «Επιμόρφωση Εκπαιδευτικών για την Αξιοποίηση και Εφαρμογή των Ψηφιακών Τεχνολογιών στη Διδακτική Πράξη».

Για την υποστήριξη των χρηστών του Πληροφοριακού Συστήματος λειτουργεί Υπηρεσία Υποστήριξης στη διεύθυνση <https://e-pimorfosi.cti.gr/ypostiriktikes-domes/help-desk> (κατηγορία ερωτήματος «Προσκλήσεις Επιλογής Προσωπικού»).

#### <span id="page-3-0"></span>**1. Είσοδος στο πληροφοριακό σύστημα**

Ο Επιμορφωτής εισέρχεται με τους προσωπικούς του κωδικούς πρόσβασης στο Πληροφοριακό Σύστημα (MIS) της Πράξης [\(https://e-pimorfosi.cti.gr/mis/home](https://e-pimorfosi.cti.gr/mis/home) - μενού *Είσοδος*).

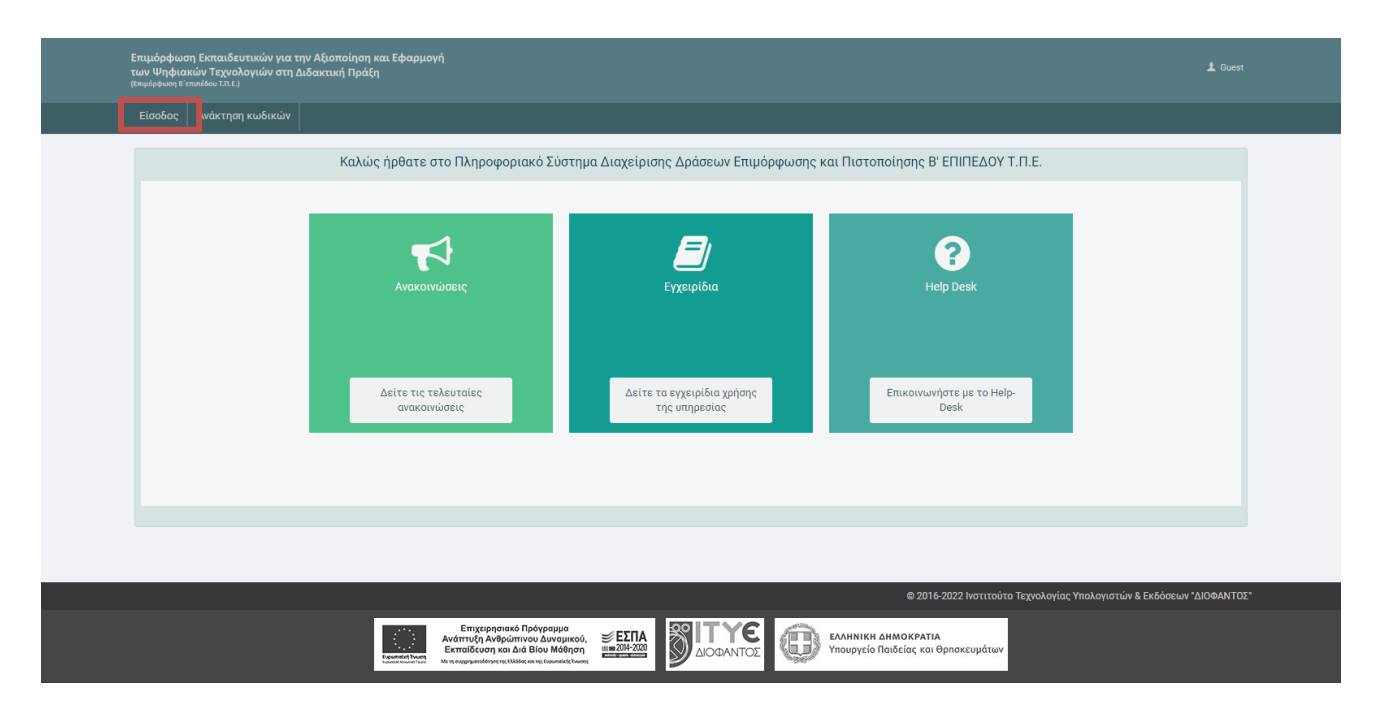

Στη γραμμή του βασικού μενού υπάρχει η επιλογή *Προσκλήσεις*, που περιλαμβάνει όλες τις λειτουργίες που αφορούν στην εκδήλωση ενδιαφέροντος για απασχόληση στο πλαίσιο του έργου.

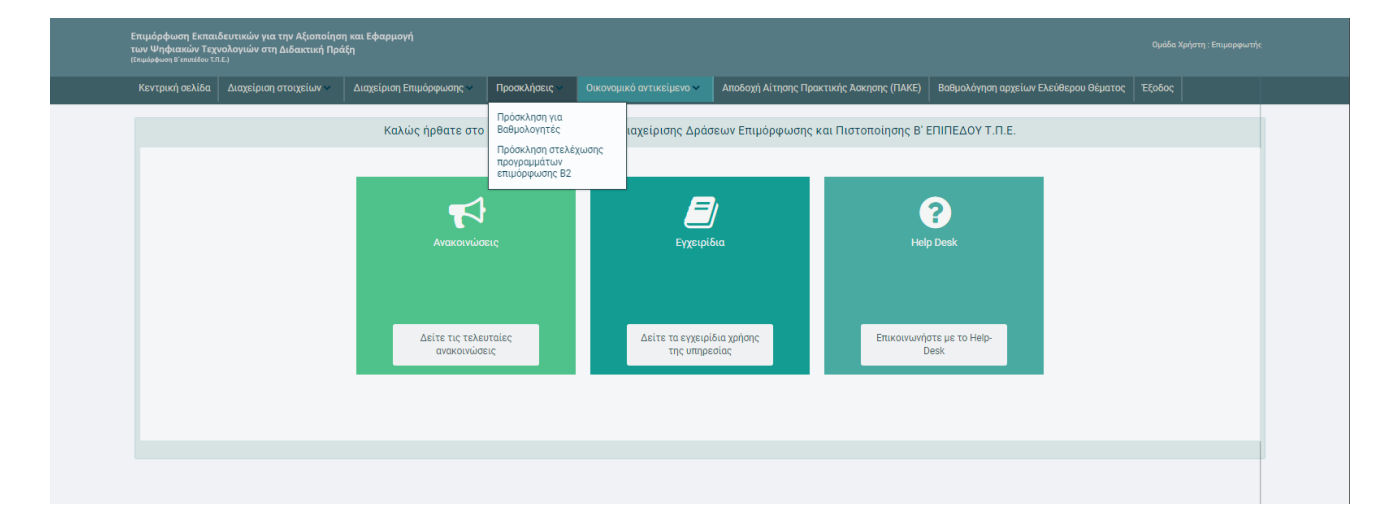

### <span id="page-4-0"></span>**2. Υποβολή εκδήλωσης ενδιαφέροντος**

Ο Επιμορφωτής επιλέγει από το μενού **Προσκλήσεις** την *Πρόσκληση για Βαθμολογητές*.

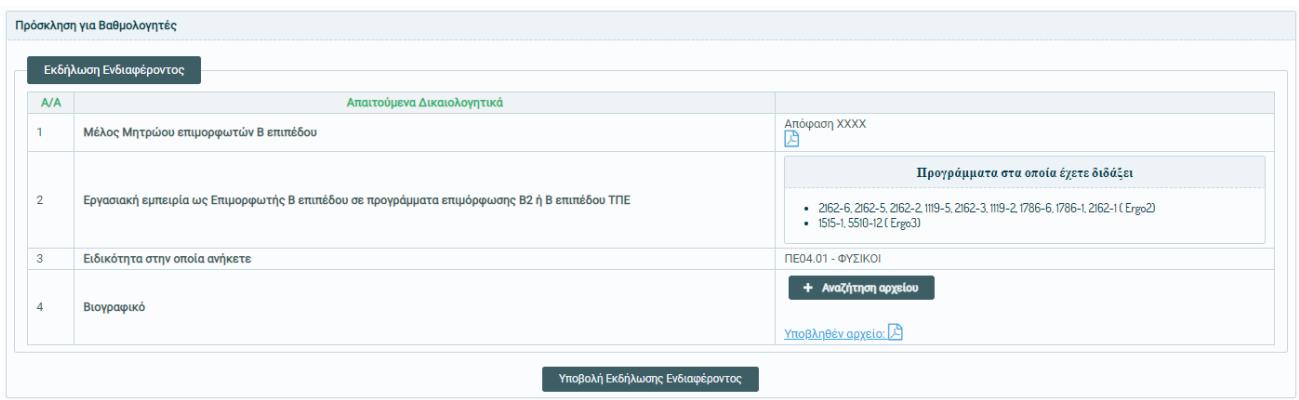

Τα απαιτούμενα δικαιολογητικά που τεκμηριώνουν την εκδήλωση ενδιαφέροντος περιλαμβάνουν:

- 1. Τεκμήριο ότι ο υποψήφιος είναι **μέλος του Μητρώου Επιμορφωτών Β Επιπέδου**, δηλαδή την πλέον πρόσφατη Απόφαση που επικυρώνει τη σύνθεση του Μητρώου Επιμορφωτών Β επιπέδου ΤΠΕ. Το έγγραφο διατίθεται προ-αναρτημένο και δεν είναι δυνατή η τροποποίησή του.
- 2. Αποδεικτικά **εργασιακής εμπειρίας** ως Επιμορφωτής σε προγράμματα Β2 ή Β επιπέδου ΤΠΕ. Για την απόδειξη της ζητούμενης εμπειρίας παρατίθενται προ-συμπληρωμένοι οι κωδικοί των προγραμμάτων Β2 και Β επιπέδου όπου έχει αποδεδειγμένα διδάξει ο υποψήφιος, βάσει των προγενέστερων στοιχείων απασχόλησής του στα σχετικά έργα Επιμόρφωσης Εκπαιδευτικών για την Αξιοποίηση των ΤΠΕ στη Διδακτική Πράξη.

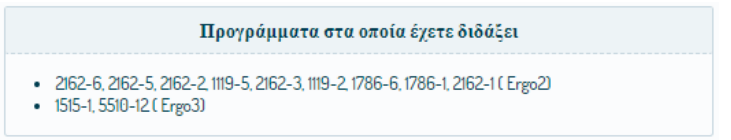

Σε περίπτωση που ο Επιμορφωτής δεν έχει διδάξει σε προγράμματα επιμόρφωσης Β2 ή Β επιπέδου ΤΠΕ, δεν εμφανίζονται κωδικοί προγραμμάτων αλλά σχετικό σχόλιο περί μη ικανοποίησης του κριτηρίου της εργασιακής εμπειρίας.

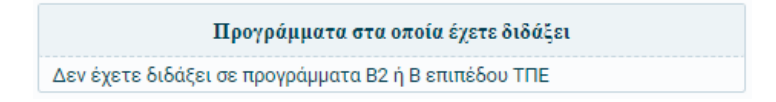

- 3. Τη δήλωση της **ειδικότητας** του Επιμορφωτή Β Επιπέδου.
- 4. Πρόσφατο **βιογραφικό**, το οποίο καλείται να αναρτήσει μέσω της επιλογής *Αναζήτηση αρχείου*. Όταν αναρτηθεί το βιογραφικό, τότε εμφανίζεται σύνδεσμος που οδηγεί στο αντίστοιχο αρχείο.

Αφού ολοκληρωθεί η ενημέρωση των απαιτούμενων δικαιολογητικών, ο Επιμορφωτής θα πρέπει απαραίτητα να επιλέξει **Υποβολή Εκδήλωσης Ενδιαφέροντος** ώστε να ληφθεί υπόψη η εκδήλωση ενδιαφέροντος για απασχόληση ως βαθμολογητής.

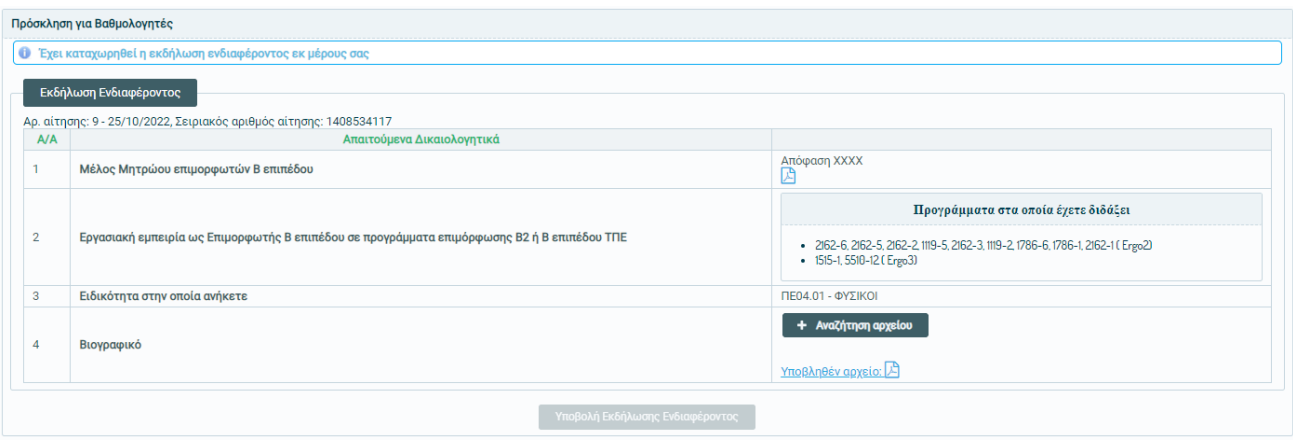

Εφόσον η καταχώριση της υποβολής εκδήλωσης ενδιαφέροντος πραγματοποιηθεί με επιτυχία εμφανίζεται σχετικό μήνυμα επιβεβαίωσης, ενώ επιπλέον εμφανίζεται ο **αριθμός αίτησης** και ο **τυχαίος σειριακός αριθμός** που τη συνοδεύει και αξιοποιείται για την κατάταξη των υποψηφίων κατά την αξιολόγηση των προτάσεων εκδήλωσης ενδιαφέροντος.

Το χρονικό διάστημα, εντός του οποίου οι ενδιαφερόμενοι μπορούν να εκδηλώνουν ενδιαφέρον, καθορίζεται στη σχετική Πρόσκληση Εκδήλωσης Ενδιαφέροντος. **Επισημαίνεται ότι οι Επιμορφωτές μπορούν να ενημερώσουν το βιογραφικό τους καθ' όλη τη διάρκεια της περιόδου υποβολής προτάσεων.**

#### <span id="page-5-0"></span>**3. Έκδοση αποτελεσμάτων & υποβολή ενστάσεων**

Μετά την ολοκλήρωση της εκδήλωσης ενδιαφέροντος, οι υποβληθείσες προτάσεις αξιολογούνται από την αρμόδια Επιτροπή Αξιολόγησης, με βάση τις προβλέψεις της σχετικής Πρόσκλησης Εκδήλωσης Ενδιαφέροντος.

Τα αποτελέσματα της αξιολόγησης αναρτώνται υπό την μορφή πίνακα κατάταξης στο πρόγραμμα «ΔΙΑΥΓΕΙΑ», καθώς και στο Πληροφοριακό Σύστημα της Πράξης, επίσης μέσω του μενού **Προσκλήσεις** *Πρόσκληση για Βαθμολογητές*, ως συνέχεια των δικαιολογητικών εκδήλωσης ενδιαφέροντος.

Τα αποτελέσματα παραμένουν διαθέσιμα για 5 ημέρες από την επόμενη της ημέρας ανάρτησης. Στο διάστημα αυτό οι ενδιαφερόμενοι έχουν το δικαίωμα υποβολής ένστασης, σύμφωνα με τη διαδικασία που περιγράφεται στη σχετική Πρόσκληση Εκδήλωσης Ενδιαφέροντος.